#### **Boletín informativo Abril 2020**

# **ECONOMÍA, EMPRESAS Y EMPLEO GESTIÓN CRISIS SANITARIA COVID-19**

### **ASUNTO: FIN O BAJA DE UN ERTE- Procedimiento**

Siguiendo las instrucciones establecidas por la Dirección General del SEPE, compartimos en este Boletín Informativo contenido para aquellas empresas que hayan presentado un Expediente de Regulación Temporal de Empleo (ERTE), detallando el procedimiento a seguir, bien para finalizar un ERTE cuando todos las personas trabajadoras se reincorporan a su puesto de trabajo, o bien para realizar la baja de un ERTE, en el caso en que solo algunas de las personas trabajadoras de un mismo centro de trabajo hayan terminado la suspensión o reducción de jornada por ERTE.

# **FINALIZACIÓN DE UN ERTE**

Es el procedimiento que comunica la baja de la prestación de todas las personas trabajadoras afectadas por la suspensión o reducción de jornada, por la finalización de las medidas temporales.

**¿Quién lo puede comunicar?:** La empresa, el grupo de empresas o la gestoría designada para el trámite por los anteriores.

**¿Cómo son informados los trabajadores de que su prestación es interrumpida?:** Las personas trabajadoras son informadas de que su prestación queda interrumpida cuando conocen la fecha en que retornan a su actividad laboral, no debiendo realizar ninguna gestión el trabajador con el SEPE.

**¿Cuándo se realiza la comunicación del fin de ERTE?:**Puede comunicarse el fin del ERTE en el momento en que se conozca en firme la reincorporación de la totalidad de la plantilla. Hay que tener en cuenta que las bajas de prestaciones del mes deben comunicarse antes del día 25 de ese mismo mes para no generar pagos indebidos a las personas trabajadoras ya en activo.

#### **¿Cuál es el formulario para la presentación del fin de ERTE?:**

El formulario es un modelo de solicitud unificado, como la solicitud colectiva que originó la prestación, en formato de archivo Excel y que está accesible [AQUÍ.](http://www.sepe.es/SiteSepe/contenidos/COVID-19/documentos/Plantilla-FIN-ERTE-COVID-19.xlsx)

Es importante considerar que este modelo solo se utilizará si el centro de trabajo ha finalizado el ERTE, retomando la actividad toda su plantilla, entendiendo que con esta comunicación se producirá la baja colectiva de las prestaciones de todas las personas trabajadoras para un mismo código de cotización.

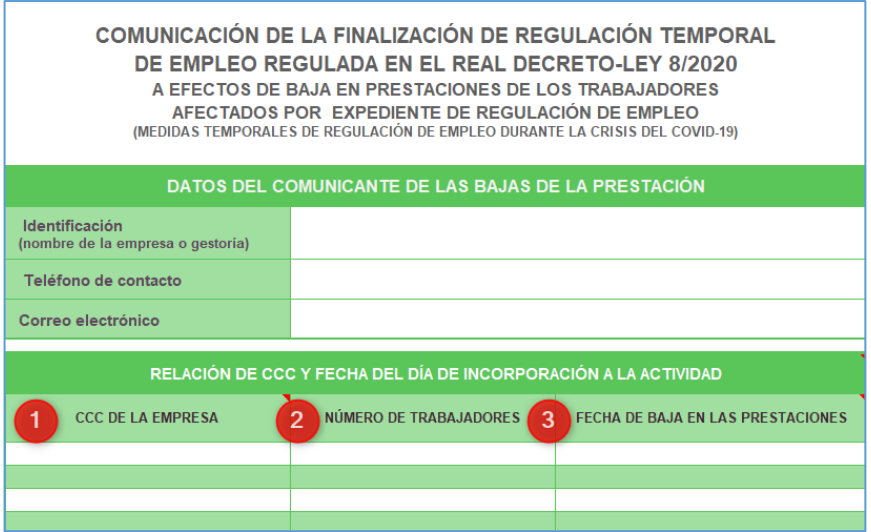

**1.-** El Código de Cuenta de Cotización de la empresa (CCC) es la cuenta, en 15 posiciones, del centro de trabajo que ha finalizado el ERTE y coincidirá con la indicada en la solicitud colectiva inicial que se remitió al SEPE.

**2.-** El total de personas afectadas por las medidas temporales de suspensión y/o reducción de jornada y sobre las que se comunicó solicitud de alta de prestación por desempleo, ya fuera en uno o en varios envíos. El dato es en formato numérico.

**3.-** Es la fecha del primer día de trabajo de jornada habitual para la plantilla, tras la suspensión o la reducción de jornada. Debe comprobarse particularmente este dato, ya que de ser erróneo podría resultar en la regularización posterior de prestaciones y de cantidades económicas cobradas indebidamente, que se realizaría por la vía de la responsabilidad empresarial.

Las empresas o grupos de empresa pueden incluir en el fichero varios de sus centros de trabajo, siempre que hayan finalizado el ERTE y correspondan a una misma provincia. Solo se incluirán los centros en los que la totalidad de las personas trabajadoras hayan terminado el periodo de suspensión o reducción de jornada. Si la empresa o grupo tiene centros de trabajo en distintas provincias deberá cumplimentar esta plantilla por cada provincia, que se remitirá a cada Dirección Provincial del SEPE.

Las gestorías que realicen este trámite en nombre de sus clientes podrán comunicar a través de este modelo el fin del ERTE Covid-19 y la baja de la prestación de la totalidad de la plantilla de tantos centros de trabajo como consideren ubicados en la misma provincia, pero solo si se ha producido el fin de las medidas temporales para todas las personas trabajadoras.

**¿Cómo se envía en formulario?:** Para su envío, es muy importante tener en cuenta las instrucciones del SEPE para que el archivo esté nombrado correctamente:

 Se debe nombrar **SOLO** con **19 dígitos**: los 7 primeros corresponden a la letra **F** (de Fin) más el número de **día** que se presenta, el **mes** y **hora** (dos dígitos); los 12 restantes dígitos son para indicar el **nombre de la empresa o gestoría**: Por ejemplo, si la "Gestoría Llar" quiere presentar el fin de un ERTE el 30 de abril a las 12 de la mañana el archivo sería nombrado *F300412GESTORIALLAR*:

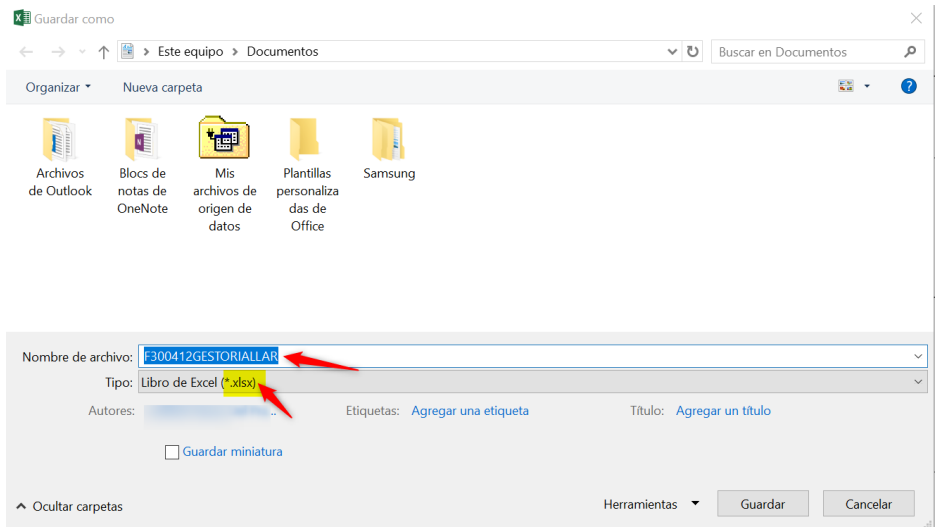

 Es importante que la extensión del archivo sea .xlsx (Microsoft Office 2007), no permitiéndose ninguna otra extensión

El envío puede realizarse a través de 3 vías:

- Registro Electrónico Común de las Administraciones Públicas [\(https://rec.redsara.es/registro/action/are/acceso.do](https://rec.redsara.es/registro/action/are/acceso.do) ) a la Dirección Provincial del SEPE en la provincia donde se ubica el centro de trabajo. Para buscar en la aplicación del registro electrónico la provincia debe teclear la palabra "SEPE" en el buscador del apartado "Organismo destinatario".
- Puede remitir el archivo mediante correo electrónico a la Dirección Provincial del SEPE que corresponda según la provincia:

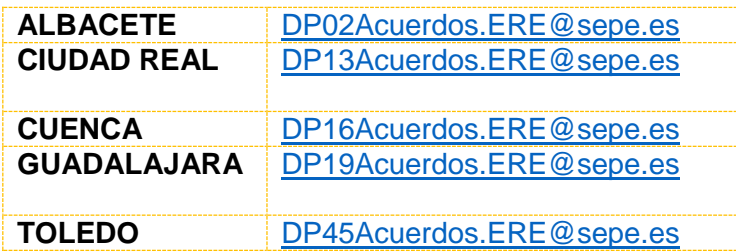

 La Dirección Provincial del SEPE y la empresa podrán acordar otras formas de remisión de datos, siempre que se garantice la seguridad de las comunicaciones y se facilite toda la información necesaria.

# **BAJA DE UN ERTE**

En el caso de que no todas las personas trabajadoras de un mismo centro de trabajo hayan terminado la suspensión o reducción de jornada por ERTE Covid-19, se deberá tramitar la BAJA de ERTE, donde se indicará la relación de los trabajadores que sí finalizan, manteniéndose de alta en la prestación a aquellos trabajadores que sigan afectados por el ERTE.

**¿Quién lo puede comunicar?:** La empresa, el grupo de empresas o la gestoría designada para el trámite por los anteriores

**¿Cómo son informados los trabajadores de que su prestación es interrumpida?:** Las personas trabajadoras son informadas de que su prestación queda interrumpida cuando conocen la fecha en que retornan a su actividad laboral, no debiendo realizar ninguna gestión el trabajador con el SEPE.

**¿Cuándo se realiza la comunicación de la baja de ERTE?:** Puede comunicarse la baja del ERTE en el momento en que se conozca en firme la reincorporación de las personas trabajadoras cuya suspensión o reducción de jornada haya terminado. Hay que tener en cuenta que las bajas de prestaciones del mes deben comunicarse antes del día 25 de ese mismo mes, para no generar pagos indebidos a las personas trabajadoras ya en activo.

**¿Cuál es el formulario para la presentación del fin de ERTE?:**El formulario es un modelo de solicitud unificado, como la solicitud colectiva que originó la prestación, en formato de archivo Excel y que está accesible [AQUÍ.](http://www.sepe.es/SiteSepe/contenidos/COVID-19/documentos/Plantilla-BAJA-ERTE-COVID-19.xlsx)

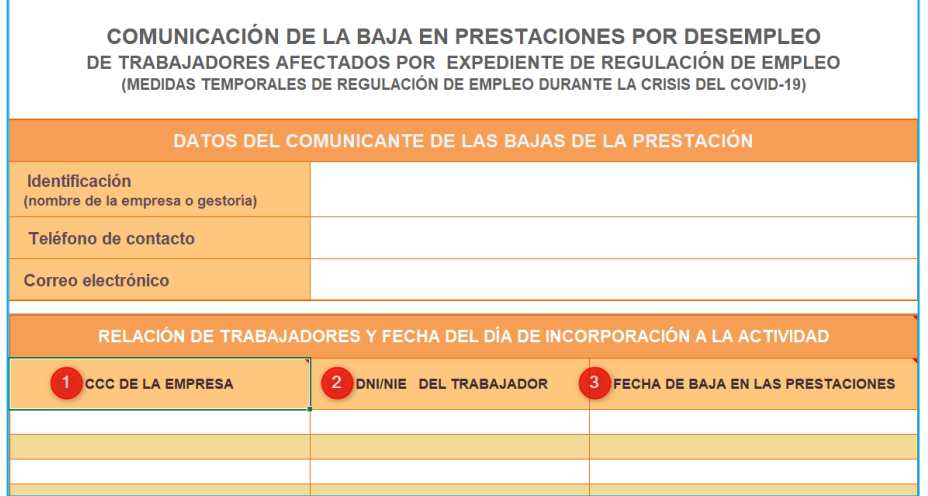

**1.-** El Código de Cuenta de Cotización de la empresa (CCC) es la cuenta, en 15 posiciones, del centro de trabajo donde presta servicios la persona que finaliza el ERTE y coincidirá con la indicada en la solicitud colectiva inicial que se remitió al SEPE.

**2.-** El NIF o NIE del trabajador que se incorpora. Solo son válidos 9 dígitos, sin signos ni espacios y añadiendo "0" a la izquierda, si fuera de menor longitud. Puede añadirse tantas personas trabajadoras como sea necesario, ampliando filas en la parte inferior de la hoja pero conservando siempre los formatos del documento modelo.

**3.-** Es la fecha de baja en la prestación, que será la del primer día de trabajo habitual tras la suspensión o la reducción de jornada. Debe comprobarse particularmente este dato, ya que de ser erróneo podría resultar en la regularización posterior de prestaciones y de cantidades económicas cobradas indebidamente, que se realizaría por la vía de la responsabilidad empresarial.

Las empresas o grupos de empresa pueden incluir en el mismo fichero a las personas trabajadoras de varios centros de trabajo y varias empresas del mismo grupo que hayan terminado el periodo de suspensión o reducción de jornada y se incorporen a la actividad, siempre que estén ubicados en la misma provincia.

Las asesorías que realicen este trámite en nombre de sus clientes podrán utilizar una plantilla por provincia de ubicación de los centros de trabajos y remitir en un único documento las bajas en la prestación de las personas trabajadoras de todas las empresas, siempre que sean de la misma provincia.

**¿Cómo se envía en formulario?:** Para su envío, es muy importante tener en cuenta las instrucciones del SEPE para que el archivo esté nombrado correctamente:

 Se debe nombrar **SOLO** con **19 dígitos**: los 7 primeros corresponden a la letra **B** (de Baja) más el número de **día** que se presenta, el **mes** y **hora** (2 dígitos); los 12 restantes dígitos son para indicar el **nombre de la empresa o gestoría**: Por ejemplo, si la "Gestoría Llar" quiere presentar la baja de un ERTE el 30 de abril a las 12 de la mañana el archivo sería nombrado B*300412GESTORIALLAR*:

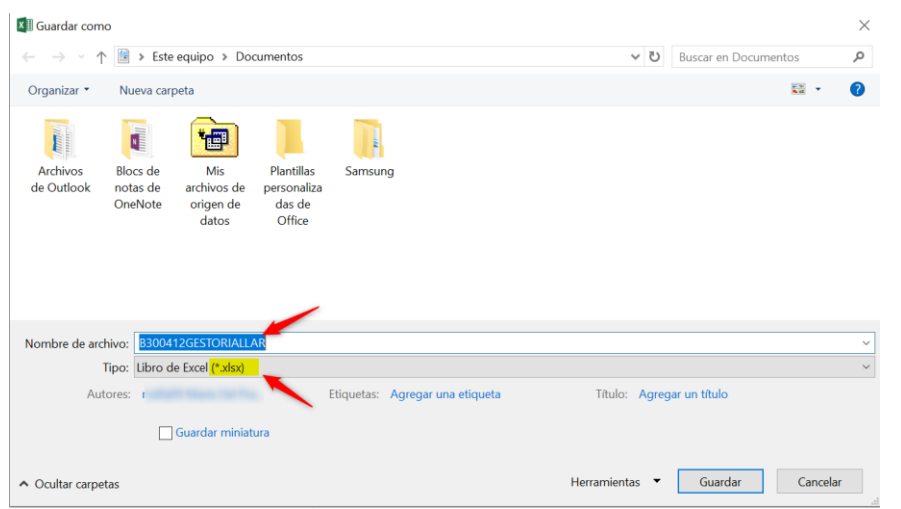

 Es importante que la extensión del archivo sea .xlsx (Microsoft Office 2007), no permitiéndose ninguna otra extensión.

El envío puede realizarse a través de 3 vías:

- Registro Electrónico Común de las Administraciones Públicas [\(https://rec.redsara.es/registro/action/are/acceso.do](https://rec.redsara.es/registro/action/are/acceso.do) ) a la Dirección Provincial del SEPE en la provincia donde se ubica el centro de trabajo. Para buscar en la aplicación del registro electrónico la provincia debe teclear la palabra "SEPE" en el buscador del apartado "Organismo destinatario".
- Puede remitir el archivo mediante correo electrónico a la Dirección Provincial del SEPE que corresponda según la provincia:

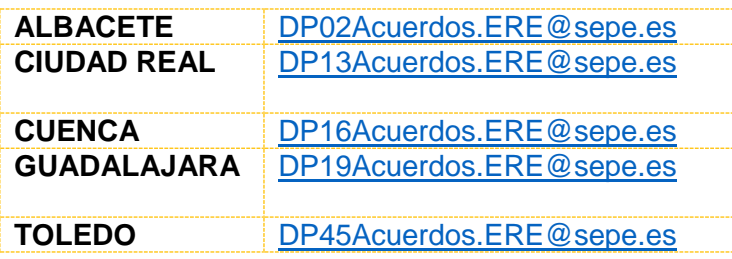

 La Dirección Provincial del SEPE y la empresa podrán acordar otras formas de remisión de datos, siempre que se garantice la seguridad de las comunicaciones y se facilite toda la información necesaria.

Para más información, pueden acceder a las guías para cada procedimiento en la página del SEPE: [http://www.sepe.es/HomeSepe/COVID-](http://www.sepe.es/HomeSepe/COVID-19/informacion-empresas.html)[19/informacion-empresas.html](http://www.sepe.es/HomeSepe/COVID-19/informacion-empresas.html)

*NOTA IMPORTANTE: la Consejería de Economía, Empresas y Empleo envía este contenido de manera informativa. La gestión de las tramitaciones, tanto del fin de ERTE como la baja de ERTE, se realizan ante el SEPE y no ante este organismo. Gracias.*

> **Consejería de Economía Empresas y Empleo Junta de Comunidades de Castilla-La Mancha**

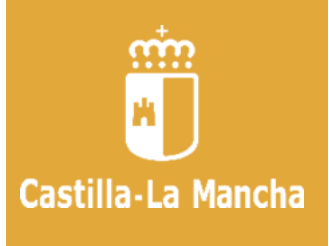